# ServoOne - Activation E-Gear par **Profinet**

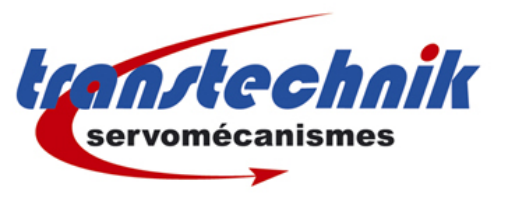

Configuration et mise en service

Ce document présente comment activer et désactiver la fonction E-Gear (arbre éléctrique) des variateurs ServoOne ou ServoOne Junior par le bus Profinet.

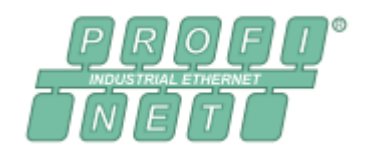

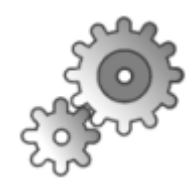

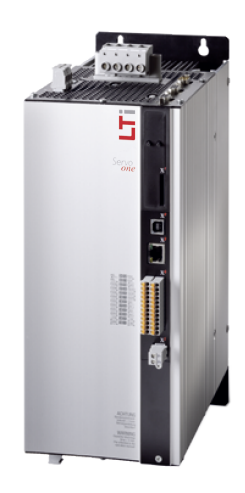

## Sommaire:

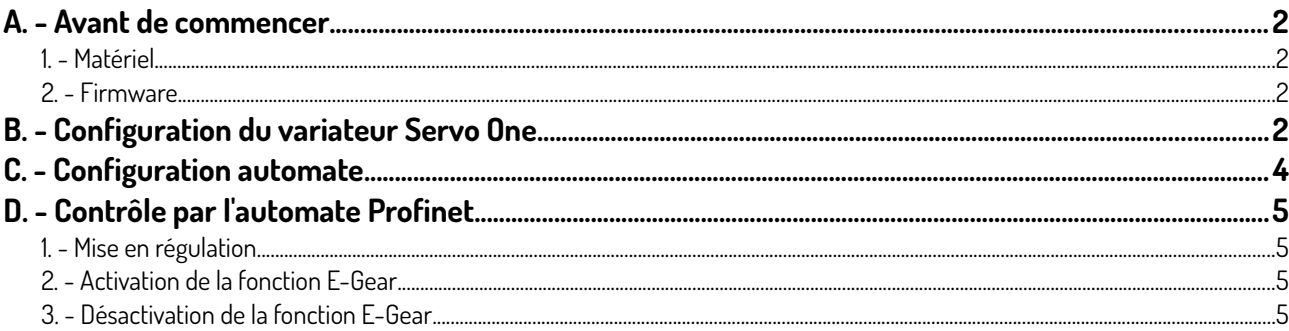

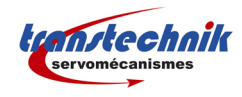

## **A. Avant de commencer**

### **1. Matériel**

L'exemple présenté ci-dessous à été réalisé avec un variateur Servo One Junior SO24.0012 équipé de l'option Technology 2 « TTL encoder simulation / TTL master encoder ». Un codeur TTL est branché sur le connecteur X8 du variateur. La maître Profinet utilisé est CoDeSys sur Raspberry Pi.

### **2. Firmware**

Le firmware minimum nécessaire pour réaliser l'activation de la fonction E-Gear par Profinet est 4.05-05.

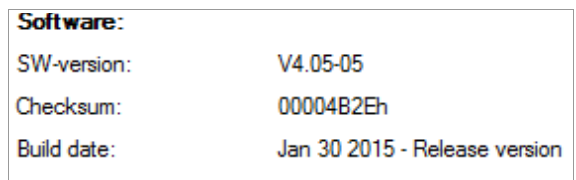

## **B. Configuration du variateur Servo One**

Ne pas oublier de redémarrer le variateur pour être sûr que les modifications de paramètres sont bien appliquées.

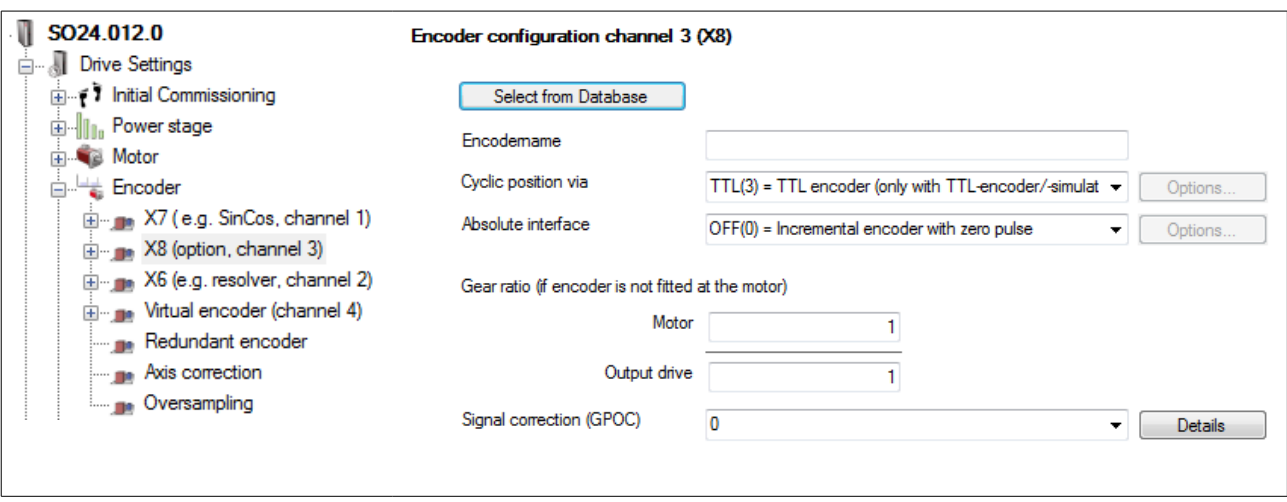

#### B. Configuration du variateur Servo One - *Configuration du variateur Servo One*

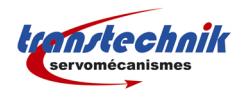

*Configuration et mise en service*

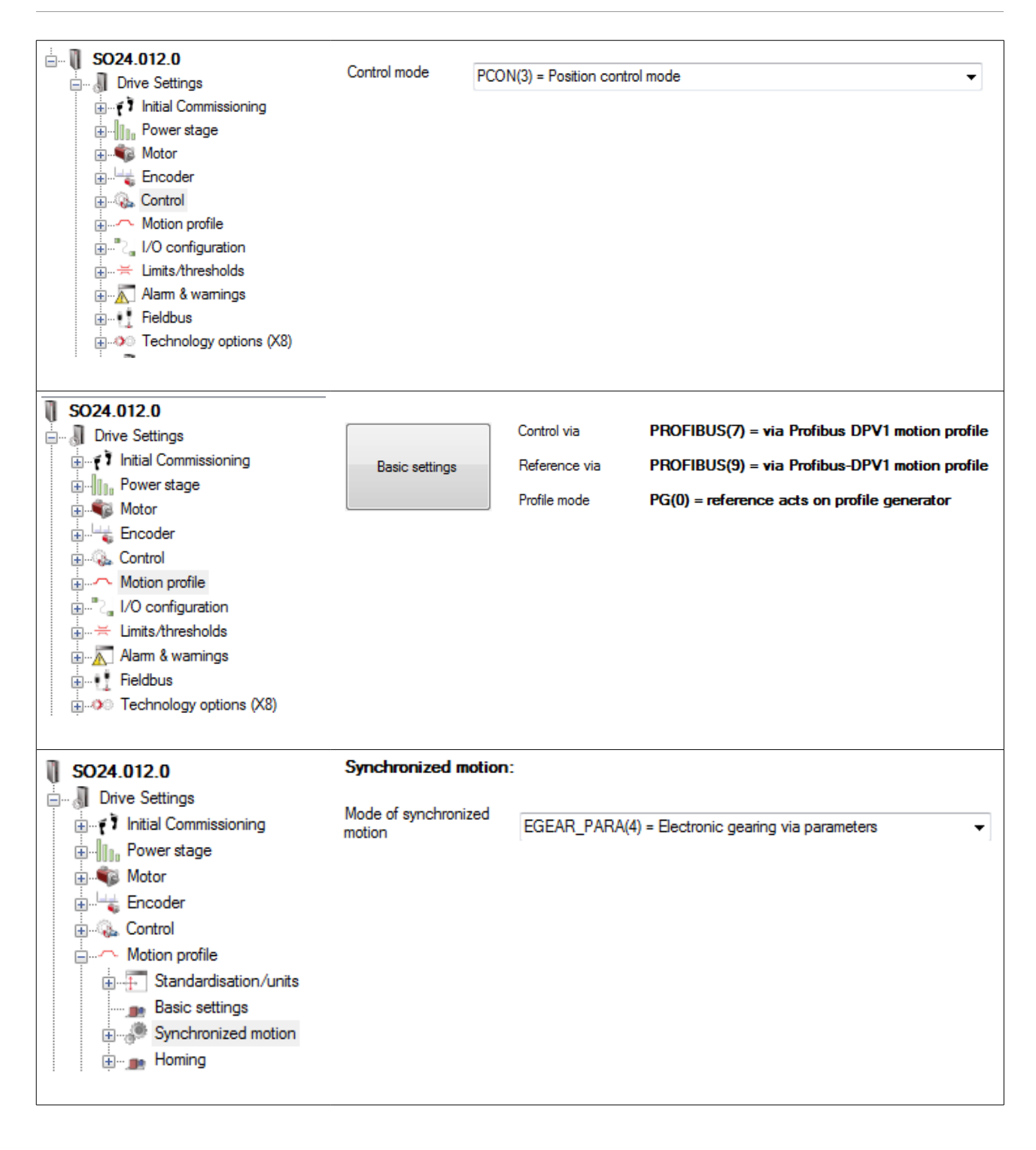

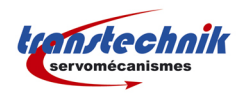

*Configuration et mise en service*

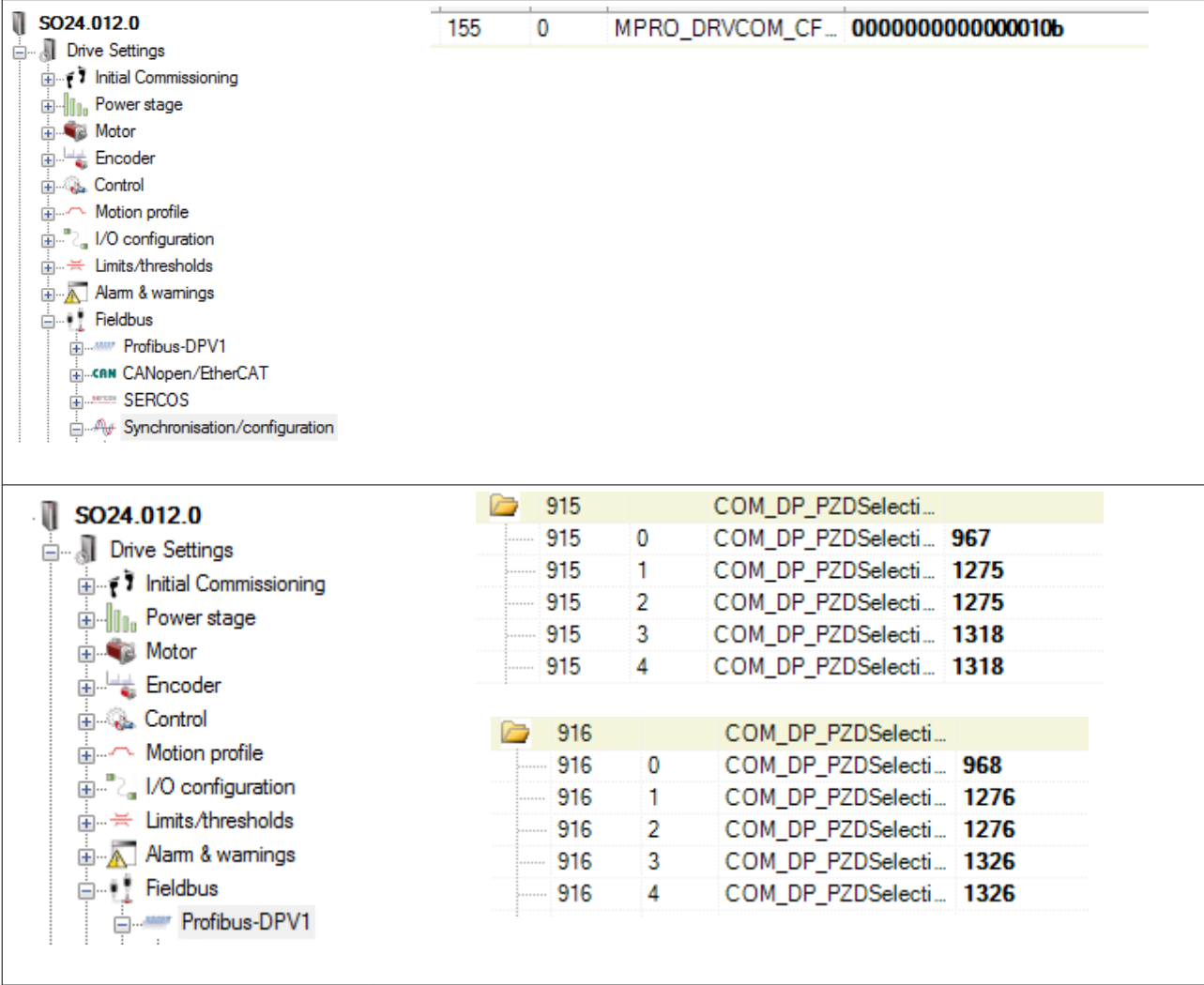

## **C. Configuration automate**

Plusieurs configurations sont possible dans l'automate en ce qui concerne les données échangées entre le maître et l'esclave. Dans l'exemple nous utilisons le télégramme PPO5 contenant PKW + 20 octets d'entrées / sorties.

Les paramètres minimum échangés dans les IO Profinet nécessaires sont :

- PLC  $\rightarrow$  Variateur :
	- Control Word Profinet (Paramètre numéro 967) *16 bits*
	- Control Word E-Gear (Paramètre numéro 1318) *32 bits*
- Variateur  $\rightarrow$  PLC :
	- Status Word Profinet (Paramètre numéro 968) *16 bits*
	- Status Word E-Gear (Paramètre numéro 1326) *32 bits*

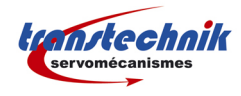

## **D. Contrôle par l'automate Profinet**

### **1. Mise en régulation**

Pour mettre en régulation le variateur il faut utiliser les bits du control word Profinet. La séquence suivante doit être réalisée :

1 → mettre le bit 10 à 1 (obligatoire pour pouvoir envoyer des commandes par le bus)

*Control Word = 1024 ou 0400h*

 $2 \rightarrow$  mettre les bits 1 et 2 à 1

*Control Word = 1030 ou 0406h*

 $3 \rightarrow$  mettre le bit 0 à 1

*Control Word = 1031 ou 0407h*

 $4 \rightarrow$  mettre le bit 3 à 1

*Control Word = 1039 ou 040Fh*

A présent l'axe doit être en régulation et prêt à tourner (état = *operation enabled*)

Pour plus de détail se reporter à la documentation relative à l'interface Profibus / Profinet du variateur ServoOne.

### **2. Activation de la fonction E-Gear**

Une fois que le variateur est en régulation (état *Operation Enabled*) on peut activer le fonction E-Gear. Pour cela il suffit de mettre les bits 30 et 26 du *Control Word E-Gear* à 1 (un front montant suffit).

Le bit 27 du *Status Word E-Gear* indique si l'activation de la fonction a été faite.

Une fois cette fonction activée le moteur suit le codeur maître.

### **3. Désactivation de la fonction E-Gear**

Pour désactiver la fonction E-Gear il suffit de mettre à 1 les bits 31 et 25 du *Control Word E-Gear* (un front montant suffit).

Quand la fonction E-Gear est désactivée le moteur ne suit plus le codeur maître est les fonctions de mouvement standards sont disponibles (mouvements absolus, relatifs, prise d'origine, etc...).